# Oracle® Fusion Middleware Release Notes for Oracle Forms

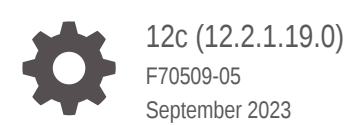

**ORACLE** 

Oracle Fusion Middleware Release Notes for Oracle Forms, 12c (12.2.1.19.0)

F70509-05

Copyright © 2018, 2023, Oracle and/or its affiliates.

Primary Author: Oracle Corporation

This software and related documentation are provided under a license agreement containing restrictions on use and disclosure and are protected by intellectual property laws. Except as expressly permitted in your license agreement or allowed by law, you may not use, copy, reproduce, translate, broadcast, modify, license, transmit, distribute, exhibit, perform, publish, or display any part, in any form, or by any means. Reverse engineering, disassembly, or decompilation of this software, unless required by law for interoperability, is prohibited.

The information contained herein is subject to change without notice and is not warranted to be error-free. If you find any errors, please report them to us in writing.

If this is software, software documentation, data (as defined in the Federal Acquisition Regulation), or related documentation that is delivered to the U.S. Government or anyone licensing it on behalf of the U.S. Government, then the following notice is applicable:

U.S. GOVERNMENT END USERS: Oracle programs (including any operating system, integrated software, any programs embedded, installed, or activated on delivered hardware, and modifications of such programs) and Oracle computer documentation or other Oracle data delivered to or accessed by U.S. Government end users are "commercial computer software," "commercial computer software documentation," or "limited rights data" pursuant to the applicable Federal Acquisition Regulation and agency-specific supplemental regulations. As such, the use, reproduction, duplication, release, display, disclosure, modification, preparation of derivative works, and/or adaptation of i) Oracle programs (including any operating system, integrated software, any programs embedded, installed, or activated on delivered hardware, and modifications of such programs), ii) Oracle computer documentation and/or iii) other Oracle data, is subject to the rights and limitations specified in the license contained in the applicable contract. The terms governing the U.S. Government's use of Oracle cloud services are defined by the applicable contract for such services. No other rights are granted to the U.S. Government.

This software or hardware is developed for general use in a variety of information management applications. It is not developed or intended for use in any inherently dangerous applications, including applications that may create a risk of personal injury. If you use this software or hardware in dangerous applications, then you shall be responsible to take all appropriate fail-safe, backup, redundancy, and other measures to ensure its safe use. Oracle Corporation and its affiliates disclaim any liability for any damages caused by use of this software or hardware in dangerous applications.

Oracle®, Java, and MySQL are registered trademarks of Oracle and/or its affiliates. Other names may be trademarks of their respective owners.

Intel and Intel Inside are trademarks or registered trademarks of Intel Corporation. All SPARC trademarks are used under license and are trademarks or registered trademarks of SPARC International, Inc. AMD, Epyc, and the AMD logo are trademarks or registered trademarks of Advanced Micro Devices. UNIX is a registered trademark of The Open Group.

This software or hardware and documentation may provide access to or information about content, products, and services from third parties. Oracle Corporation and its affiliates are not responsible for and expressly disclaim all warranties of any kind with respect to third-party content, products, and services unless otherwise set forth in an applicable agreement between you and Oracle. Oracle Corporation and its affiliates will not be responsible for any loss, costs, or damages incurred due to your access to or use of third-party content, products, or services, except as set forth in an applicable agreement between you and Oracle.

# **Contents**

### [Preface](#page-4-0)

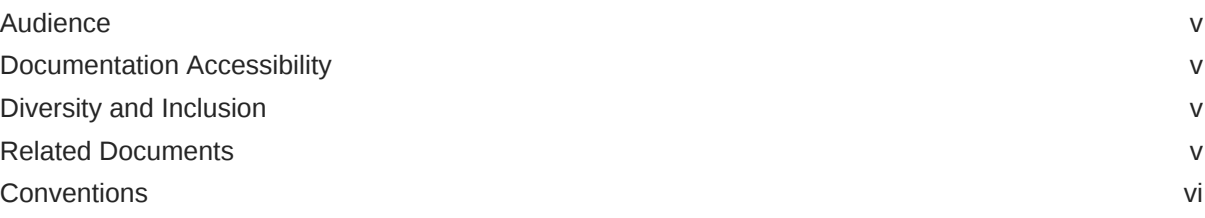

### 1 [Introduction](#page-6-0)

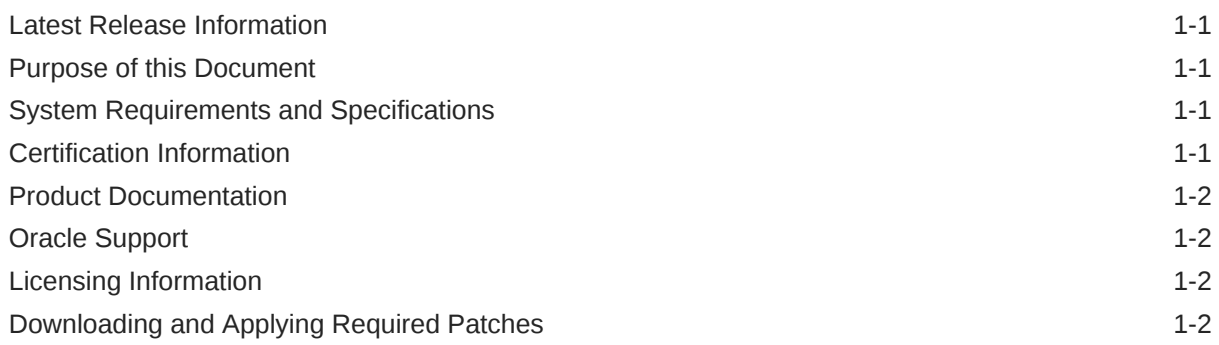

### 2 [What's New in this Release](#page-8-0)

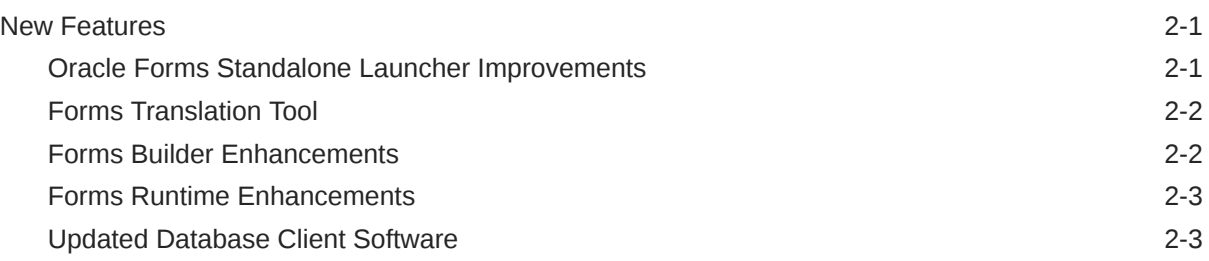

### 3 [Deprecated Features](#page-11-0)

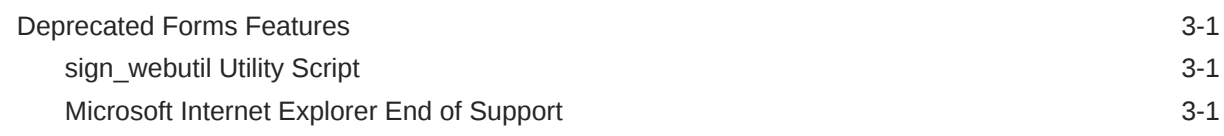

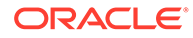

### 4 [Lifecycle Management Information](#page-13-0)

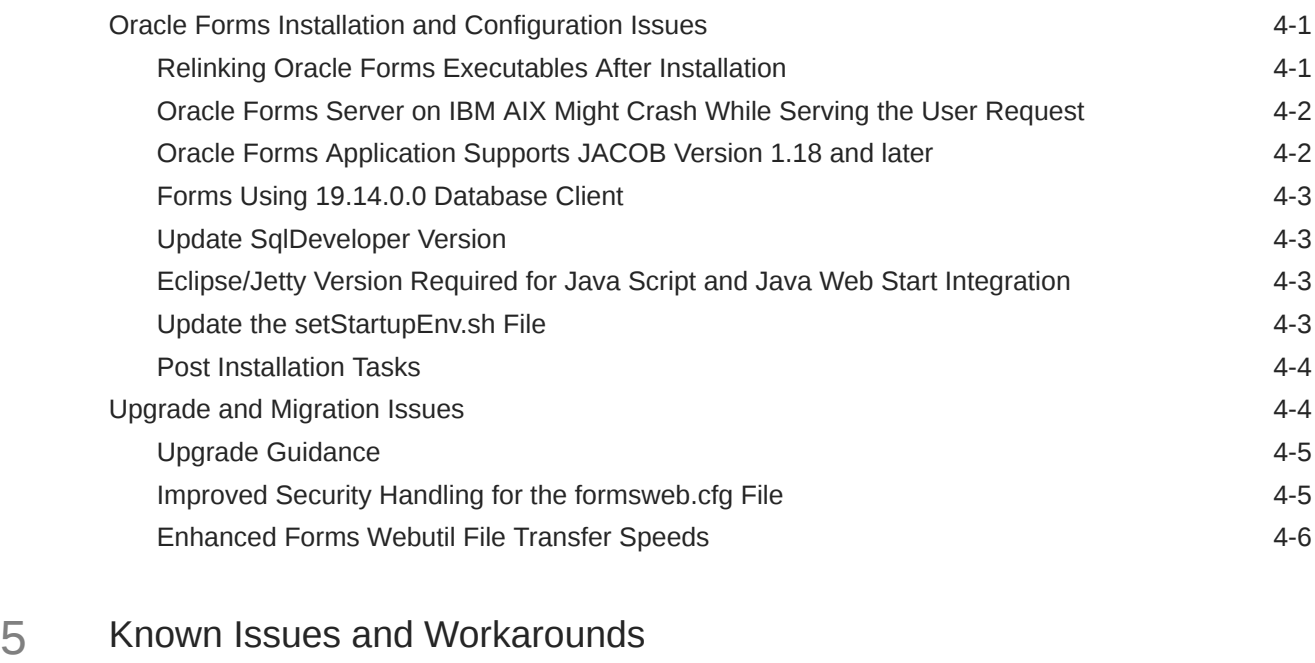

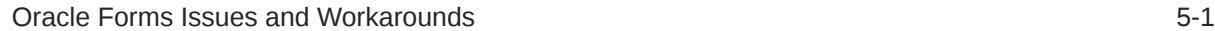

6 [Issues Fixed in this Release](#page-31-0)

# <span id="page-4-0"></span>Preface

Learn about the issues you may encounter when using Oracle Forms and how to workaround them.

# Audience

This document is intended for users of Oracle Fusion Middleware Forms 12*c* (12.2.1.19).

## Documentation Accessibility

For information about Oracle's commitment to accessibility, visit the Oracle Accessibility Program website at <http://www.oracle.com/pls/topic/lookup?ctx=acc&id=docacc>.

#### **Access to Oracle Support**

Oracle customers that have purchased support have access to electronic support through My Oracle Support. For information, visit <http://www.oracle.com/pls/topic/lookup?ctx=acc&id=info> or visit <http://www.oracle.com/pls/topic/lookup?ctx=acc&id=trs> if you are hearing impaired.

### Diversity and Inclusion

Oracle is fully committed to diversity and inclusion. Oracle respects and values having a diverse workforce that increases thought leadership and innovation. As part of our initiative to build a more inclusive culture that positively impacts our employees, customers, and partners, we are working to remove insensitive terms from our products and documentation. We are also mindful of the necessity to maintain compatibility with our customers' existing technologies and the need to ensure continuity of service as Oracle's offerings and industry standards evolve. Because of these technical constraints, our effort to remove insensitive terms is ongoing and will take time and external cooperation.

### Related Documents

You can refer the Oracle Fusion Middleware Library for additional information.

- For Oracle Forms 12*c* information, see Oracle Forms Documentation Library.
- Oracle Forms Developer Online Help, available from the Help menu in Oracle Forms Developer.
- For Oracle Forms white papers and other resources, see [Oracle.com](https://www.oracle.com/database/technologies/developer-tools/forms.html).
- For upgrade information, see Fusion Middleware Upgrade Documentation.
- For release-related information, see Fusion Middleware Release Notes.

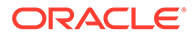

 $\overline{\phantom{a}}$ 

# <span id="page-5-0"></span>**Conventions**

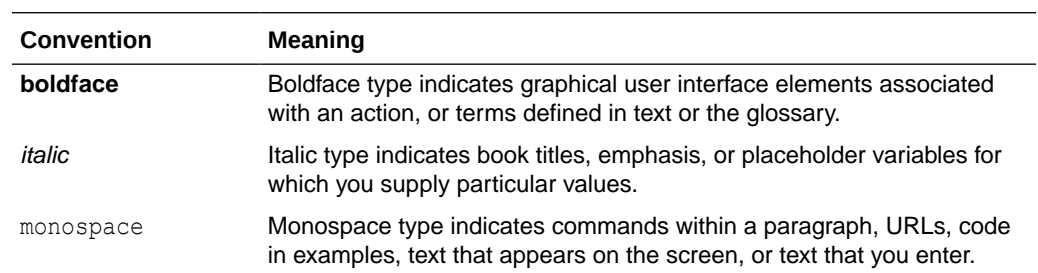

The following text conventions are used in this document:

# <span id="page-6-0"></span>1 Introduction

This chapter provides an introduction to Release Notes for Oracle Forms.

The following sections are included:

- **Latest Release Information**
- Purpose of this Document
- System Requirements and Specifications
- Certification Information
- [Product Documentation](#page-7-0)
- **[Oracle Support](#page-7-0)**
- [Licensing Information](#page-7-0)
- [Downloading and Applying Required Patches](#page-7-0)

## Latest Release Information

This document is accurate at the time of publication. Oracle will update the release notes periodically after the software release.

The Release Notes in this document are specific to the latest Oracle Forms. You can access additional information on the Oracle Forms product page on [Oracle.com.](https://www.oracle.com/database/technologies/developer-tools/forms.html)

# Purpose of this Document

This document contains the release information for the latest version of Oracle Forms. It describes differences between the software and its documented functionality.

Oracle recommends you review its content before installing, or working with the product.

# System Requirements and Specifications

Oracle Forms installation and configuration will not complete successfully unless users meet the hardware and software pre-requisite requirements before installation.

To review information such as hardware and software requirements, database schema requirements, minimum disk space and memory requirements, and required system libraries, packages, or patches, see Oracle Fusion Middleware System Requirements and Specifications.

## Certification Information

To see versions of platforms and related software for which Oracle Forms is certified and supported, go to Oracle Fusion Middleware Supported System Configurations.

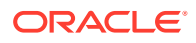

# <span id="page-7-0"></span>Product Documentation

For complete documentation on Oracle Forms, go to [http://docs.oracle.com/en/](http://docs.oracle.com/en/middleware/) [middleware/.](http://docs.oracle.com/en/middleware/)

# Oracle Support

Oracle customers that have purchased support have access to electronic support through My Oracle Support at [https://support.oracle.com](https://support.oracle.com/).

# Licensing Information

Licensing Information help you to understand the program editions, entitlements, restrictions, prerequisites, special license rights, and/or separately licensed third party technology terms associated with the Oracle software program(s).

To review the licensing information document, see Licensing Information User Manual.

# Downloading and Applying Required Patches

After you install and configure Oracle Forms, there might be cases where additional patches are required to address specific known issues.

You can check for the latest patches available for your Oracle Fusion Middleware product or component by registering and logging in to My Oracle Support at: [https://](https://support.oracle.com/) [support.oracle.com](https://support.oracle.com/).

After you log in to My Oracle Support, click the **Patches & Updates** tab, which provides various tools that allow you to quickly locate the patches most important to your Oracle software installation.

#### **Note:**

It important that you review the README file that is included with each patch. The README file includes important information about the requirements and procedures for applying the patch.

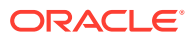

# <span id="page-8-0"></span>2 What's New in this Release

Learn the features, enhancements, and changes made to Oracle Forms.

The following section introduces the new and changed features for Oracle Forms and Reports, and provides pointers to additional information:

**New Features** 

### New Features

This section contains information about new and changed features that are being introduced in the release, features that have been enhanced, and changes to existing features.

#### **Oracle Forms**

The following list provides an overview of new features and enhancements:

- Oracle Forms Standalone Launcher Improvements
- [Forms Translation Tool](#page-9-0)
- [Forms Builder Enhancements](#page-9-0)
- [Forms Runtime Enhancements](#page-10-0)
- [Updated Database Client Software](#page-10-0)

Refer to the [Oracle Forms product page](https://www.oracle.com/database/technologies/developer-tools/forms.html) for more information.

### Oracle Forms Standalone Launcher Improvements

This release includes the following improvements to the Oracle Forms Standalone Launcher (FSAL).

#### **SSL/TLS Certificate Importer**

A new Forms Certificate Importer automates the certificate importing process. Manually importing server certificates into the user's Java keystore was often problematic and often required an administrator's intervention.

Refer to the provided HTML page included in the full Forms installation at this URL:

http://*<SERVER>*:*<FORMS PORT>*/forms/html/fsal.htm

#### **Specify Required Java Version**

A new Forms Web Configuration parameter, fsalJavaVersion, allows administrators to enforce which Java version is used on the user-tier. Refer to Web Configuration Parameters in *Working with Oracle Forms*.

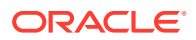

#### <span id="page-9-0"></span>**Automatically Detect User Language**

Added support for unique configuration settings based on the user's language settings. Refer to Enabling Language Detection in *Working with Oracle Forms* for usage details.

#### **Expanded showDetails Command Line Argument**

The latest FSAL showDetails parameter helps in troubleshooting application runtime problems. Refer to the provided HTML page included in the full Forms installation at this URL:

http://*<SERVER>*:*<FORMS PORT>*/forms/html/fsal.htm

#### **Allow Applications to Run when JARs not Found**

A new Forms Web Configuration parameter, ignoreMissingSaaArchives, allows an application to run when optional resources are not found.

Unlike when running with other client configuration, FSAL terminates processing during startup if any resource (such as the icons.  $jar$  file) is not found. This behavior can be frustrating when trying to troubleshoot or when the contents is not relevant when running tests.

To allow the application to continue during testing and/or development, set ignoreMissingSaaArchives. Refer to Web Configuration Parameters in *Working with Oracle Forms*.

#### **Launch FSAL from Web Pages Using Custom Protocol Handlers**

Added support for using the custom protocols, fsal (for non-SSL/TLS requests) and fsals (for SSL/TLS requests). Forms applications can be launched from a web page.

### Forms Translation Tool

This release includes the following new functionality for the Forms Translation Tool.

#### **Forms XLIFF Extract and Merge Translation Tool**

With the new Forms XLIFF Extract and Merge translation tool, applications can be translated to other languages quickly and easily. This tool uses XLIFF, an industrystandard XML file format used for storing localization data (i.e. translations). The tool's output can be edited with any plain text editor or any third-party XLIFF 1.0 compatible editor.

The tool supports Forms fmb, mmb, and olb files.

### Forms Builder Enhancements

This release includes the following enhancements to the Forms Builder.

#### **Copy PLSQL Code Editor Errors to Clipboard**

Errors exposed in the Forms PLSQL Code Editor can be copied to the system clipboard using the mouse.

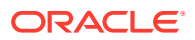

#### <span id="page-10-0"></span>**FSAL Logging to File**

A new Builder environment variable, FORMS\_BUILDER\_FSAL\_LOGGING, allows you output runtime information to a log file when running modules from the Builder using the OneButtonRun option along with enabling FSAL. This log file can be used for reviewing the application status or troubleshooting issues at design time.

### Forms Runtime Enhancements

This release includes the following Forms runtime enhancements.

#### **New Applet Parameter**

The new applet parameter, clientDPIRatio, allows administrators to dynamically set the clientDPI parameter relative to a display size. The clientDPIRatio parameter allows the user to use more of the display screen. This is helpful on high resolution monitors that result in application objects appearing extremely small and difficult to view.

#### **WebUtil Logging Enhancement for CLIENT\_HOST**

The underlying Java layer used by Forms has strict syntax requirements related to how it handles calls being sent to external processes. This syntax requires that Forms breaks the request into individual pieces. Forms uses escaping to determine where to break up the command into array elements. Various special characters, spaces, and other character combinations must be properly escaped before they can be processed. As a result, it can sometimes be difficult to properly format calls made with the WebUtil CLIENT HOST or WEBUTIL HOST functions.

To make diagnosing problems with such calls easier, the WebUtil "Detailed" logging level has now been enhanced to show more detail about such calls. In short, the call is broken down into individual components and stored as an array. The first array entry is the command and the second is the argument for that command (if one is provided).

Any subsequent array entries will be in the form of a string value. Each string should be complete. This means, for example, that a directory path should not be broken into multiple array cells.

#### Output Example:

```
WUH[HostCommand.execute()] cmd /c "dir C:\ > \"C:\tmp\my
directory\dir.txt\"" 
WUH[HostCommand.execute() command array[0]] cmd 
WUH[HostCommand.execute() command array[1]] /c 
WUH[HostCommand.execute() command array[2]] "dir C:\rangle > "C:\temp\mydirectory\dir.txt""
```
### Updated Database Client Software

An update to the database client software installed with Forms and Reports to version 19.14. As a result, application modules previously generated with an older version must be regenerated in order to run in this environment.

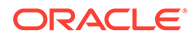

# <span id="page-11-0"></span>3 Deprecated Features

This chapter provides information about features that have been deprecated and desupported in Oracle Forms and Reports.

- Deprecated Forms Features
- [Deprecation Notice for Oracle Reports](#page-12-0)

## Deprecated Forms Features

This section provides information about features that have been deprecated or desupported in Oracle Forms.

For information about features that have been desupported from Oracle Forms, see Preparing to Upgrade.

### *sign\_webutil* Utility Script

Although included in this release, the *sign\_webutil* utility script that Oracle Forms provided to self-sign JAR files has been deprecated.

No further development of this utility is planned for the future. Support of this utility may be limited. This utility may be removed from future Forms releases.

It is recommended that you consider using digital signature certificates obtained from an industry recognized Certificate Authority. Although self-signing can be used for testing and development, it should be avoided in production in order to limit any impact to the end-user experience. In order to sign custom JAR files, the Java [jarsigner](https://docs.oracle.com/javase/8/docs/technotes/tools/windows/jarsigner.html) utility will be needed to insert your certificate into your custom JAR files. Refer to the Java documentation for details on how to use the *jarsigner* utility or contact the Certificate vendor for assistance.

### Microsoft Internet Explorer End of Support

Given Microsoft's desupport of Internet Explorer (IE) in 2022, the use of IE to run Oracle Forms can no longer be supported.

The use of Microsoft Edge with IE-Mode to run Oracle Forms as an embedded Java applet is supported, but with limitations.

Specifically, if a failure occurs while using Edge with IE-mode, but the same cannot be reproduced with any other supported Forms client configuration (such as Forms Standalone Launcher or Java Web Start), the issue will be considered unique to the use of IE and will not be investigated as a Forms (or Java) defect. Therefore, the continued use of Oracle Forms running as an embedded Java applet is not recommended.

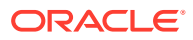

# <span id="page-12-0"></span>Deprecation Notice for Oracle Reports

Although included in this release, Oracle Reports has been deprecated as of Fusion Middleware 12c Release 2 (12.2.1.3.0).

No further development of Oracle Reports is planned for the future. If future releases are made available, Oracle is not planning any functional enhancements for Oracle Reports other than critical bug fixes and changes necessary to make it compatible with a new supporting technology stack. For more information, refer to the Reports Statement of Direction available [here.](https://www.oracle.com/technetwork/middleware/reports/downloads/oracle-reports-sod-3236098.pdf)

Oracle recommends migrating to Oracle Analytics Publisher (formerly called BI Publisher) for reporting purposes. Oracle Analytics Publisher is Oracle's strategic product for enterprise reporting. This reporting solution allows authoring, managing, and delivering pixel-perfect customer facing reports against various data sources with web browser or familiar desktop tools.

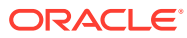

# <span id="page-13-0"></span>4 Lifecycle Management Information

This chapter describes the installation, configuration, upgrade and migration issues associated with Oracle Forms.

The following sections are included:

- Oracle Forms Installation and Configuration Issues
- [Upgrade and Migration Issues](#page-16-0)

## Oracle Forms Installation and Configuration Issues

This section describes installation and configuration changes, issues and their workarounds.

It includes the following topics:

- [Oracle Forms Server on IBM AIX Might Crash While Serving the User Request](#page-14-0)
- [Oracle Forms Application Supports JACOB Version 1.18 and later](#page-14-0)
- [Forms Using 19.14.0.0 Database Client](#page-15-0)
- [Update SqlDeveloper Version](#page-15-0)
- [Eclipse/Jetty Version Required for Java Script and Java Web Start Integration](#page-15-0)
- Update the [setStartupEnv.sh](#page-15-0) File
- **[Post Installation Tasks](#page-16-0)**

### Relinking Oracle Forms Executables After Installation

This installation includes several database client library updates. These libraries provide functionality and technology like PL/SQL, OracleNet, and others. On Unix/Linux installation, some of these updates are not being linked to the Forms executables and therefore the updates they contain are not exposed.

To correct this, it is necessary to relink as follows:

- **1.** Set the ORACLE\_HOME environment variable and point it to the Forms home, for example: export ORACLE\_HOME=*<FORMS HOME>*
- **2.** Issue the following commands:

```
cd $ORACLE_HOME/procbuilder/lib
make -f ins procbuilder.mk sharedlibs dejvm install
cd $ORACLE_HOME/forms/lib
make -f ins forms.mk sharedlib frmopmn wrp install
frmctrl install frmweb install frmcmpb install frmcmp install
frmbld_install
```
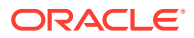

### <span id="page-14-0"></span>Oracle Forms Server on IBM AIX Might Crash While Serving the User Request

After you have successfully installed and configured Oracle Forms Server on IBM AIX, you might notice the Forms server crashing while serving the user requests. You might also see the following error text:

exec(): 0509-036 Cannot load program frmweb because of the following errors: rtld: 0712-001 Symbol CreateIoCompletionPort was referenced from module \$ORACLE HOME/lib/libclntsh.so(), but a runtime definition of the symbol was not found.

To resolve this issue for IBM AIX, enable the IOCP module in Forms Server installation machine.

On IBM AIX on POWER Systems (64-Bit), enable I/O completion ports (IOCP) before initiating the install process.

To check if the IOCP module is enabled, run the Isdev command:  $$$  1sdev | grep iocp

The following sample output shows the IOCP status is set to Defined and hence not enabled: iocp0 Defined I/O Completion Ports

By default, IOCP is set to Defined.

To enable IOCP, set IOCP status to Available using the following procedure:

- **1.** Log in as root and run the following command: # smitty iocp.
- **2.** Select Change / Show Characteristics of I/O Completion Ports.
- **3.** Change configured state at system restart from Defined to Available.
- **4.** Run the lsdev command to confirm the IOCP status is set to Available:

```
$ lsdev | grep iocp
iocp0 Available I/O Completion Ports
```
Perform a system restart to make the changes permanent.

### Oracle Forms Application Supports JACOB Version 1.18 and later

Oracle Forms 12.2.1.19 uses the third-party library, JACOB, for enabling OLE support when using WebUtil. This Forms version supports JACOB 1.18 and later. However, the installation is pre-configured to use JACOB 1.18-M2. It will be necessary to make changes in the WebUtil configuration if any other version is used.

JACOB is a JAVA-COM bridge that enables you to call COM automation components from Java. It uses JNI to make native calls to the COM libraries. JACOB runs on x86 and x64 environments supporting 32 bit and 64 bit JVMs.

Regardless of which version you choose to use, you must download, sign, and insert the library set into the appropriate directories before use. Refer to the Forms Builder Help for more information.

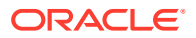

Current releases are available on GitHub here: [https://github.com/freemansoft/jacob-project/](https://github.com/freemansoft/jacob-project/releases) [releases.](https://github.com/freemansoft/jacob-project/releases)

### <span id="page-15-0"></span>Forms Using 19.14.0.0 Database Client

The following are the issues with Forms using the database client:

- This Forms installation is based on Oracle Database 19.14.0.0. As a result, all application modules must be regenerated prior to running. Once application modules have been regenerated in the new version, they (source or runtime files) will not be backward compatible with any earlier versions. Backup copies of application modules should be created before attempting to regenerate or open in the Forms Builder. This process cannot be reversed.
- User exits should be regenerated using a version 19.14.0.0 pre-compiler.

### Update SqlDeveloper Version

If the domain being created (or extended) is to include Forms Application Deployment Service (FADS), the SqlDeveloper version installed in the associated Oracle Home must be upgraded to version 18.2 or later, but not newer than version 21.4.3. This update must be completed before configuring the WLS domain to include FADS.

For more information, refer to Installing the Forms Application Deployment Services in the *Installing Oracle Forms* guide.

## Eclipse/Jetty Version Required for Java Script and Java Web Start Integration

Eclipse/Jetty version 9.4.5 or later is required for Forms Java Script Integration (WebSocketJSI). If using Jetty version 10.x or later, the user must use Java 11 or later to run the application.

This jar file must be signed with a trusted and known certificate. For information on how to sign jar files see the Java documentation. If using Java Web Start for deployment, add the Jetty jar reference to extensions.jnlp.

The required file (jetty-all-*<version>*.jar) can be downloaded here: [https://](https://repo1.maven.org/maven2/org/eclipse/jetty/aggregate/jetty-all/) [repo1.maven.org/maven2/org/eclipse/jetty/aggregate/jetty-all/](https://repo1.maven.org/maven2/org/eclipse/jetty/aggregate/jetty-all/).

### Update the setStartupEnv.sh File

After installing Oracle Forms and Reports on a SUSE Linux machine and creating the WLS Domain, update the LD\_LIBRARY\_PATH environment variable in the setStartupEnv.sh file.

If you do not provide a value for this environment variable, you will encounter an HTTP 404 error when running a form.

To update the setStartupEnv.sh file:

- **1.** Stop all managed servers.
- **2.** Locate setStartupEnv.sh file in the \$DOMAIN\_HOME/bin directory and open it for editing.

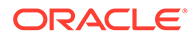

<span id="page-16-0"></span>**3.** Add the following entry immediately below the comments near the top of this file, but above the first code line:

```
LD_LIBRARY_PATH="<ORACLE HOME>/lib${CLASSPATHSEP}${LD_LIBRARY_PATH}"
     export LD_LIBRARY_PATH
```
where *<ORACLE HOME>* is the fully-qualified path to the Oracle Home directory for this installation.

- **4.** Save the changes and close the file.
- **5.** Restart the server(s) and retest.

### Post Installation Tasks

After installing and configuring Oracle Forms, administrators should identify the relevant expiration dates embedded in the provided applet JAR files in order to be prepared for their eventual expiration. These files are stored in the directory, \$ORACLE HOME/forms/java.

There are several signatures embedded within some of the provided JARs (for example, frmall.jar). Each signature has a unique purpose and expiration date. For information about how digital signatures work, refer to the [Oracle Java](https://docs.oracle.com/en/java/index.html) documentation.

The signed JAR files can be found in the  $ORACLE$   $HOME/forms/java$  directory.

You can test the desired JARs using the jarsigner executable in the JDK included in the installation. For example:

- On Windows: jarsigner -verify -verbose frmall.jar | find "expire"
- On Unix/Linux: jarsigner -verify -verbose frmall.jar | grep "expire"

The Signer Certificate date represents the last date that the certificate can be used to sign new JAR files. Since the provided JARs were signed before that date, this expiration is mostly irrelevant and can be ignored. However, it may be used in the event the Timestamp cannot be validated, which requires an Internet connection.

The Timestamp is used to ensure that the JAR was signed during a valid period. This validation test can continue through the expiration date of the Timestamp. As mentioned, if the Timestamp cannot be validated the Signer Certificate expiration is assumed to be the last valid date the JAR can be used.

If you have JAR files that are approaching the Timestamp expiration, contact Oracle Support in order to receive updated files.

# Upgrade and Migration Issues

This section describes issues associated with the upgrade and migration process of Oracle Forms.

It includes the following topics:

- [Upgrade Guidance](#page-17-0)
- [Improved Security Handling for the](#page-17-0) formsweb.cfg File

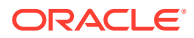

• [Enhanced Forms Webutil File Transfer Speeds](#page-18-0)

### <span id="page-17-0"></span>Upgrade Guidance

To view the list of Oracle Forms changed or obsolete features, see Preparing to Upgrade.

To upgrade Oracle Forms, see Upgrading Oracle Forms in the *Installing Oracle.Forms* guide.

### Improved Security Handling for the formsweb.cfg File

All userid entries in the file are automatically encrypted when the server starts. This feature is enabled by default on new installations. When upgrading, the administrator must manually enable this feature.

Complete these steps when upgrading from versions earlier than 12.2.1.4 to enable the auto encryption of the userid parameter. If you are performing a ZDT upgrade, complete all the three steps. If you are performing a non-ZDT upgrade, skip step 1 and complete steps 2 and 3.

- **1.** Set the forms.userid.encryption.enabled server parameter to true for the Admin Server and the Forms Managed Servers. Refer to Customizing Domain Wide Server Parameters in the *Administering Server Startup and Shutdown for Oracle WebLogic Server* guide and set the forms.userid.encryption.enabled parameter using the setUserOverridesLate.sh file (setUserOverridesLate.cmd for Windows).
- **2.** Run the following commands using WLST (online mode) to provide grants to the Forms application/mbeans to access the Forms application keystore.
	- Commands for zero downtime (ZDT) upgrade

```
grantPermission(codeBaseURL="file:${common.components.home}/../forms/
provision/
forms-config-
mbeans.jar",permClass="oracle.security.jps.service.keystore.KeyStoreAc
cessPermission",
permTarget="stripeName=formsapp,keystoreName=formsks,alias=*", 
permActions="*")
```

```
grantPermission(codeBaseURL="file:${domain.home}/servers/$
{weblogic.Name}/tmp/_WL_user/
formsapp_12.2.1/-",permClass="oracle.security.jps.service.keystore.Key
StoreAccessPermission", 
permTarget="stripeName=formsapp,keystoreName=formsks,alias=*",permActi
ons=""*)
```
• Commands for Non-ZDT upgrade

```
grantPermission(codeBaseURL="file:${common.components.home}/../forms/
provision/
forms-config-
mbeans.jar",permClass="oracle.security.jps.service.keystore.KeyStoreAc
cessPermission",
```
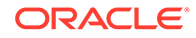

```
permTarget="stripeName=formsapp,keystoreName=formsks,alias=*", 
permActions="*")
grantPermission(codeBaseURL="file:${domain.home}/servers/$
{weblogic.Name}/
tmp/_WL_user/
formsapp 12.2.1/-", permClass="oracle.security.jps.service.keystor
e.KeyStoreAccessPermission", 
permTarget="stripeName=formsapp,keystoreName=formsks,alias=*",per
mActions="*")
```
**3.** Restart the Admin Server and the Forms Managed Servers.

### Enhanced Forms Webutil File Transfer Speeds

In this release, we have improved Forms Webutil file upload and download transfer speeds by up to 30% by increasing the maximum allowable value of WebUtilMaxTransferSize to 24573.

#### **Note:**

When upgrading, run the create webutil db.sql script included in the installation to ensure you can take advantage of the improved file transfer speeds. Make sure you generate and use the  $we$ butil.pll file that is included in the installation. Do not copy this file from an earlier version.

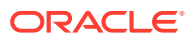

# <span id="page-19-0"></span>5 Known Issues and Workarounds

This chapter lists the known issues and workarounds associated with Oracle Forms.

The following topics are included:

• Oracle Forms Issues and Workarounds

# Oracle Forms Issues and Workarounds

This section details issues pertaining to Oracle Forms, and their workarounds.

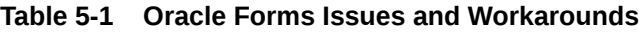

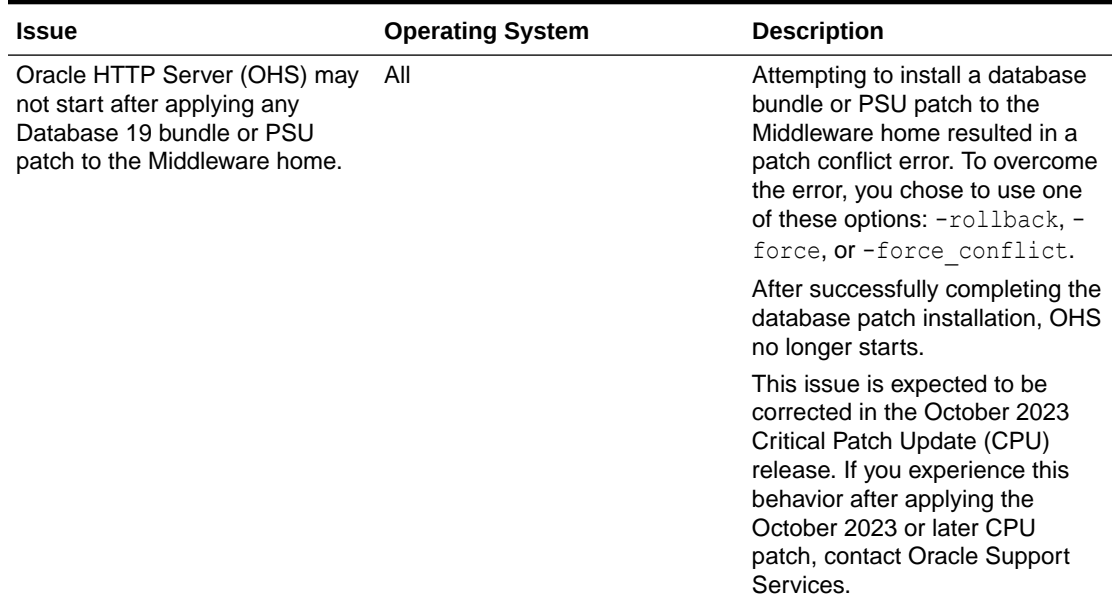

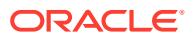

| <b>Issue</b>                                                    | <b>Operating System</b> | <b>Description</b>                                                                                                    |
|-----------------------------------------------------------------|-------------------------|----------------------------------------------------------------------------------------------------|
| Oracle Forms Builder Run Form<br><b>Button Fails</b>            | All                     | Attempting to use the Run Form<br>button in the Forms builder may<br>fail if the form is not first saved in<br>a directory included in<br>FORMS PATH. Alternatively, add<br>the working directory to<br>FORMS PATH, This will<br>generally be the<br>MIDDLEWARE_HOME \bin<br>directory. This is an intended<br>change in behavior, which<br>prevents directory paths from<br>being added to a URL. Although<br>not recommended, the behavior<br>of previous versions can be<br>restored by removing (or<br>commenting) the entire<br>FORMS MODULE PATH entry<br>from default.env. |
| Web Start Does Not Work When All<br>WLS_FORMS is Behind a Proxy |                         | Attempting to start a Forms<br>application using Web Start will<br>fail if WLS_FORMS is behind a<br>proxy server. To correct this<br>problem, set<br>WEBSTART_CODEBASE in<br>formsweb.cfg to the fully qualified<br>path of the CODEBASE as it<br>appears from the external server.<br>For example, http://<br>OHShost:OHSport/forms/java.                                                                                                    |

**Table 5-1 (Cont.) Oracle Forms Issues and Workarounds**

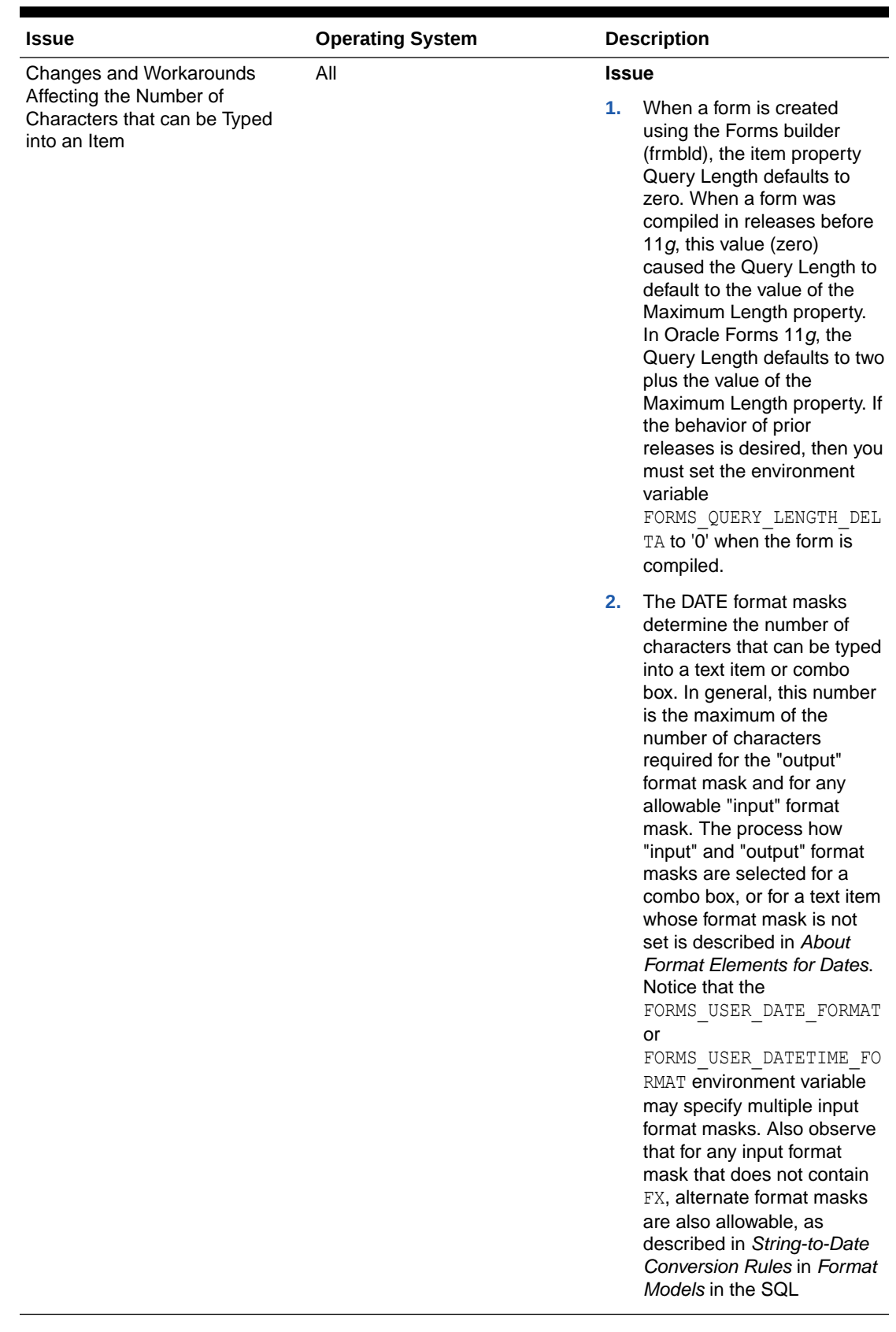

#### **Table 5-1 (Cont.) Oracle Forms Issues and Workarounds**

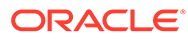

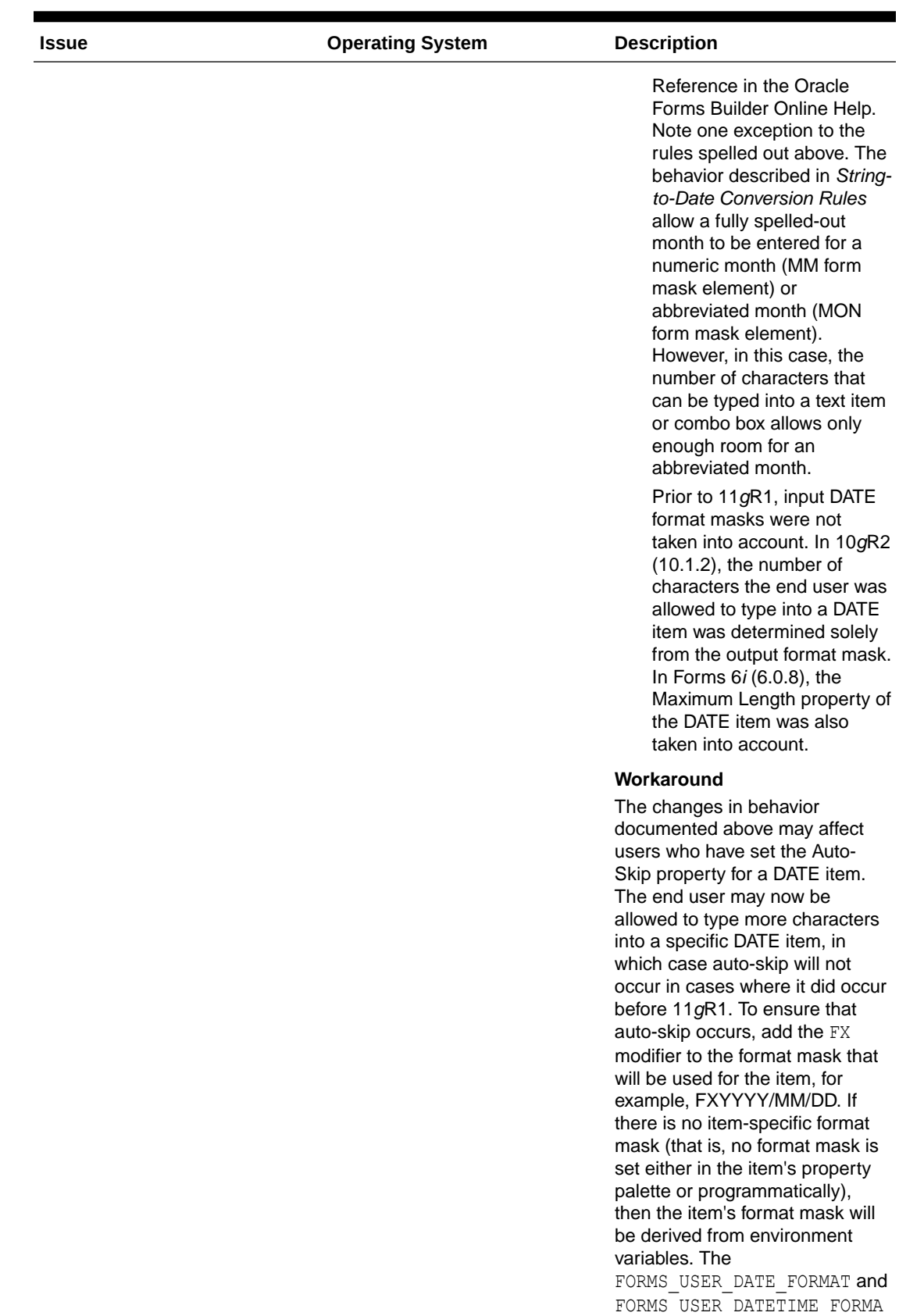

#### **Table 5-1 (Cont.) Oracle Forms Issues and Workarounds**

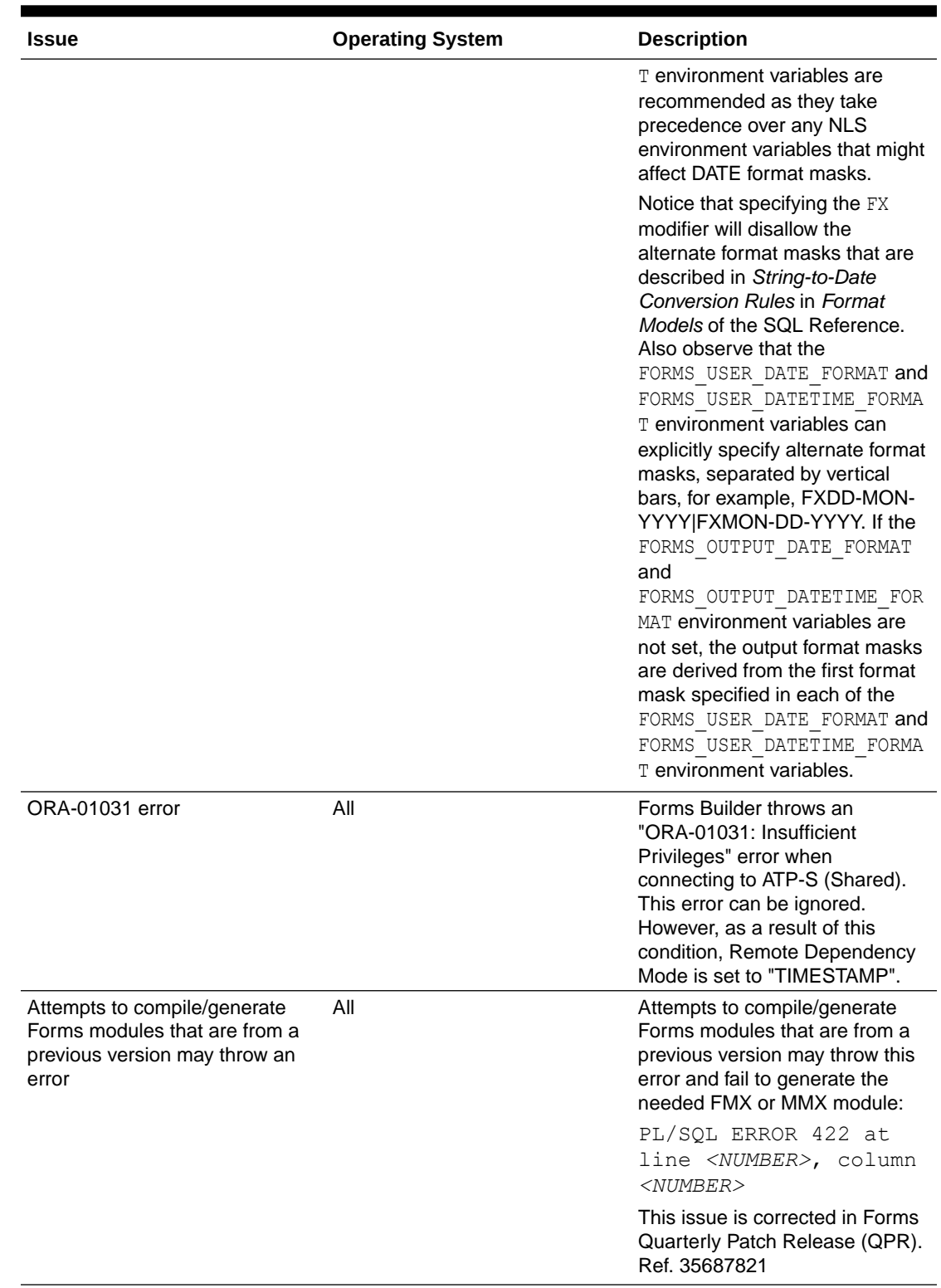

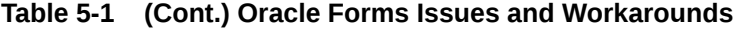

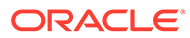

| <b>Issue</b>                                                                    | <b>Operating System</b> | <b>Description</b>                                                                                                    |
|---------------------------------------------------------------------------------|-------------------------|----------------------------------------------------------------------------------------------------|
| LD_PRELOAD Setting Required Linux/UNIX<br>for Signal Chaining Facility          |                         | The LD PRELOAD setting in<br>default.env is required for the<br>working of signal chaining facility<br>in JVM version 1.5 and later. If<br>you are creating or using other<br>environment files, the setting in<br>the environment file for<br>LD LIBRARY PATH and<br>LD PRELOAD must be the same<br>as in default.env. |
| Unable to Generate some<br>Modules Types Using some<br><b>NLS LANG Settings</b> | Linux/UNIX              | When setting the NLS LANG<br>Territory to some regions, the<br>compiler may fail and throw<br>FRM-30312.                                                                                                    |
|                                                                                 |                         | To workaround the issue change<br>the NLS LANGUAGE from the<br>typical region's language to<br>AMERICAN. For example, change<br>CROATIAN CROATIA.UTF8 to<br>AMERICAN CROATIA.UTF8.                                                                                                    |

**Table 5-1 (Cont.) Oracle Forms Issues and Workarounds**

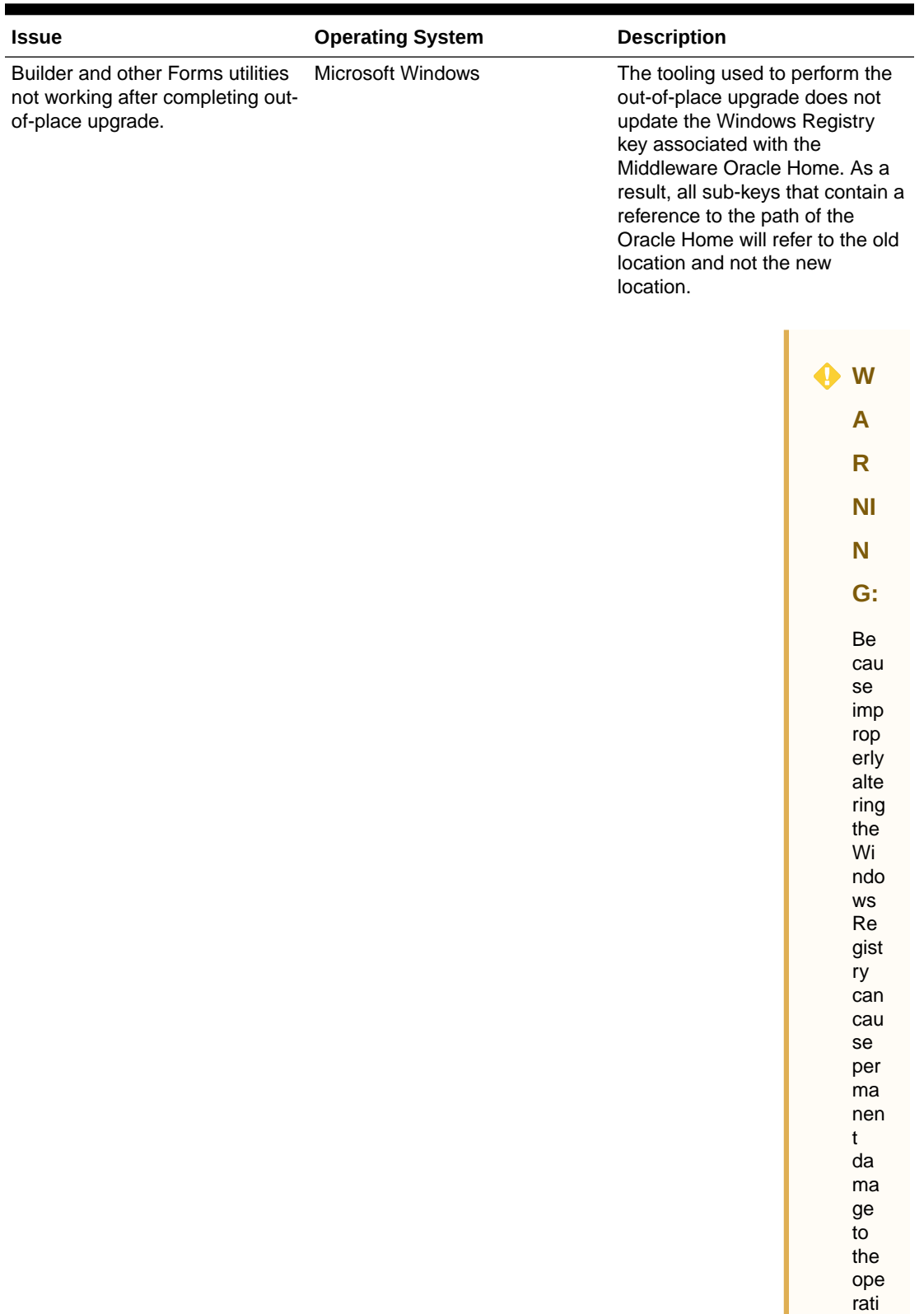

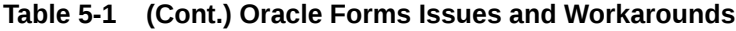

ng

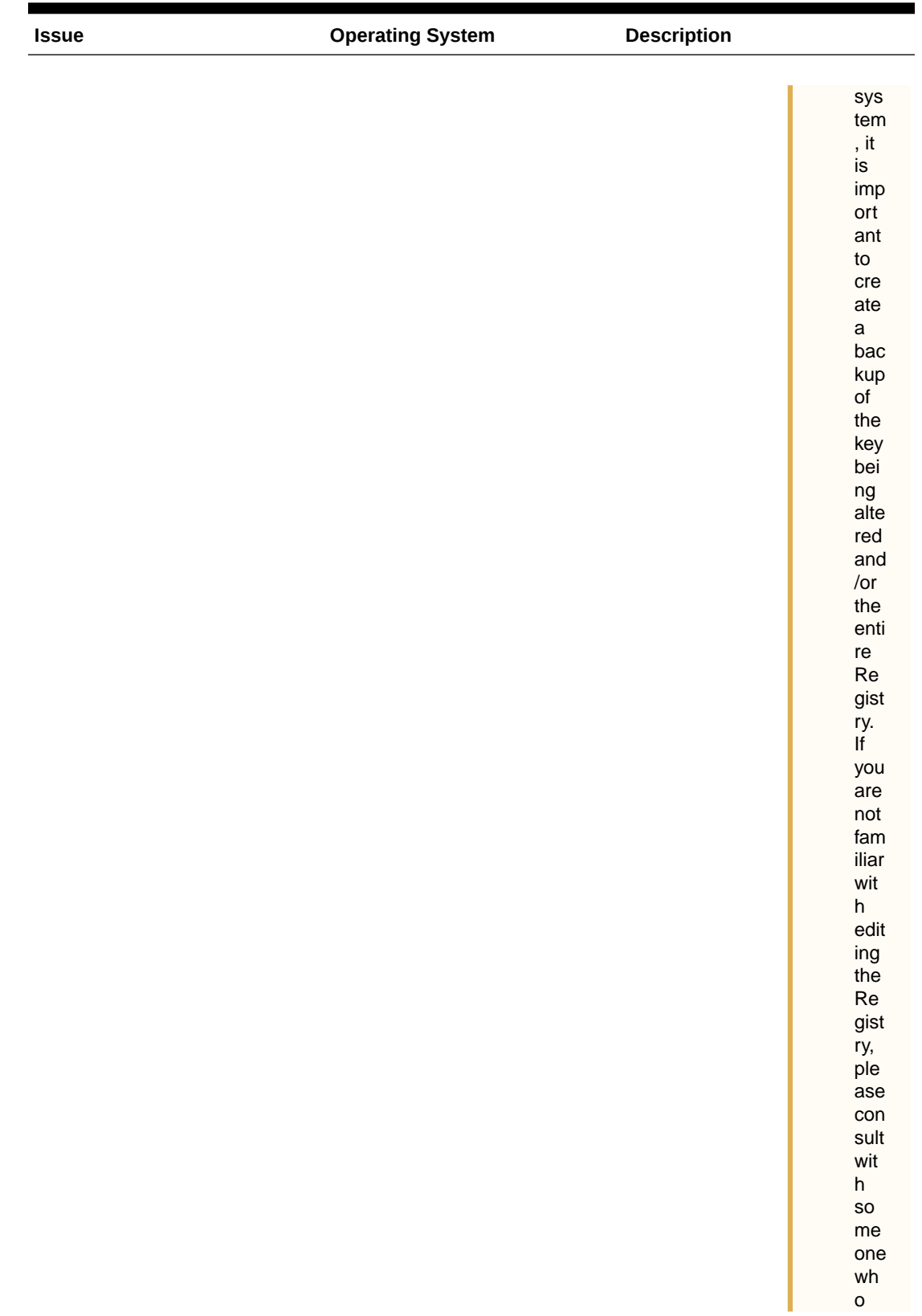

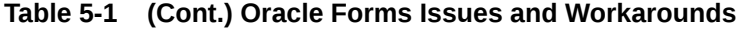

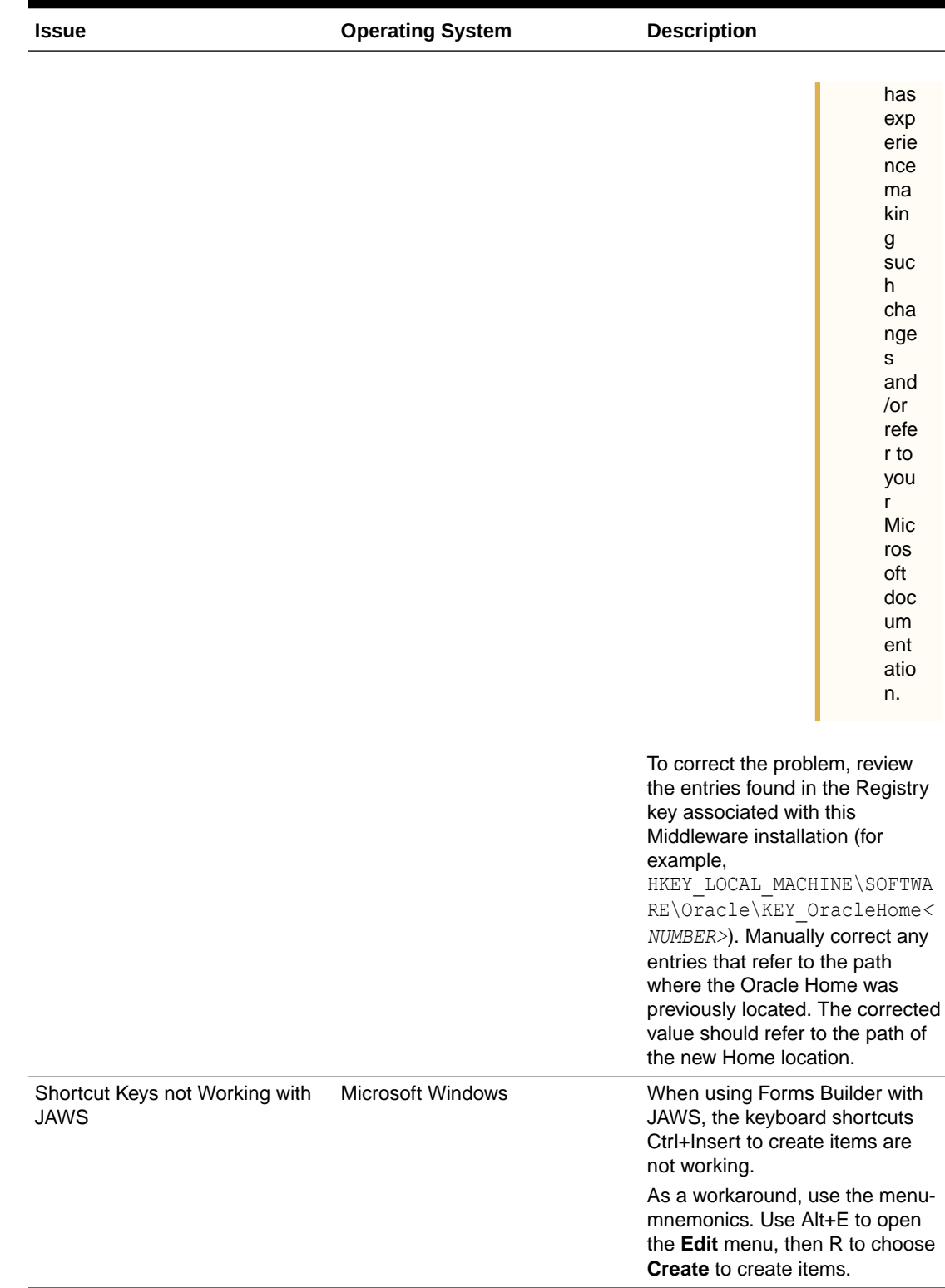

#### **Table 5-1 (Cont.) Oracle Forms Issues and Workarounds**

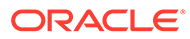

| <b>Issue</b>                                           | <b>Operating System</b>  | <b>Description</b>                                                                                                    |
|--------------------------------------------------------|--------------------------|----------------------------------------------------------------------------------------------------|
| Stop dejvm Before Stopping and<br>Restarting WLS_FORMS | <b>Microsoft Windows</b> | Before restarting the Oracle<br>WebLogic managed server, all<br>the JVM Controller processes<br>(dejvm) started by that server<br>must be stopped. Otherwise,<br>WLS FORMS will not restart after a<br>shutdown.              |
| Unclear Text and Image<br>Rendering                    | Microsoft Windows        | On desktops where the Display<br>scaling value is set to any value<br>other than 100%, some distortion<br>may be seen when using Java 11<br>or later with Forms Standalone<br>Launcher.                                       |
|                                                        |                          | As a workaround, change the<br>Windows Display scaling setting<br>to 100%. It may be necessary to<br>log out of the current Windows<br>session and log in again for the<br>changes to completely restore<br>proper rendering. |
|                                                        |                          | One or more of the following<br>Java switches may also help to<br>mitigate the issue. Exactly which<br>is needed will depend on the<br>exact symptom.                                                                         |
|                                                        |                          | ė<br>Dsun.java2d.dpiawar<br>e=true                                                                                                    |
|                                                        |                          | ò<br>Dsun.java2d.uiScale<br>$=$ true                                                                                                    |
|                                                        |                          | ٠<br>Dsun.java2d.autoSca<br>leThreshold=1.5                                                                                                    |
|                                                        |                          | ٠<br>Dsun.java2d.uiScale<br>$=1.0$                                                                                                    |
| Runtime Issue in Oracle Forms<br>Compiler              | Solaris                  | To resolve crash of Oracle Forms<br>compiler at exit, while running<br>compiler, Forms Builder and<br>setting the NLS_LANG, user also<br>needs to set the environment<br>variable LC_ALL.<br>export LC_ALL=C                  |

**Table 5-1 (Cont.) Oracle Forms Issues and Workarounds**

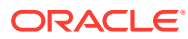

| <b>Issue</b>                          | <b>Operating System</b> |        | <b>Description</b>                                                                                                    |
|---------------------------------------|-------------------------|--------|----------------------------------------------------------------------------------------------------|
| HTTP 404 error when running a<br>form | <b>SUSE Linux</b>       | error. | After a seemingly successful<br>installation and creation of the<br>WLS Domain, all attempts to run<br>a form result in an HTTP 404<br>To resolve the issue: |
|                                       |                         | 1.     | Stop all managed servers.                                                                                                    |
|                                       |                         | 2.     | Locate the<br>setStartupEnv.sh file<br>in \$DOMAIN HOME/bin<br>directory and open it for<br>editing.                                                         |
|                                       |                         | 3.     | Add the following entry<br>immediately below the<br>comments near the top of<br>this file, but above the first<br>code line:                                 |
|                                       |                         |        | LD LIBRARY PATH=" <or<br>ACLE HOME&gt;/lib\$<br/>{CLASSPATHSEP}\$<br/>{LD LIBRARY PATH}"<br/>export<br/>LD LIBRARY PATH</or<br>                              |
|                                       |                         |        | where <oracle home=""> is<br/>the fully-qualified path to the<br/>Oracle Home directory for<br/>this installation.</oracle>                                  |
|                                       |                         | 4.     | Save the changes and close<br>the file.                                                                                                    |
|                                       |                         | 5.     | Restart the server(s) and<br>retest.                                                                                                    |

**Table 5-1 (Cont.) Oracle Forms Issues and Workarounds**

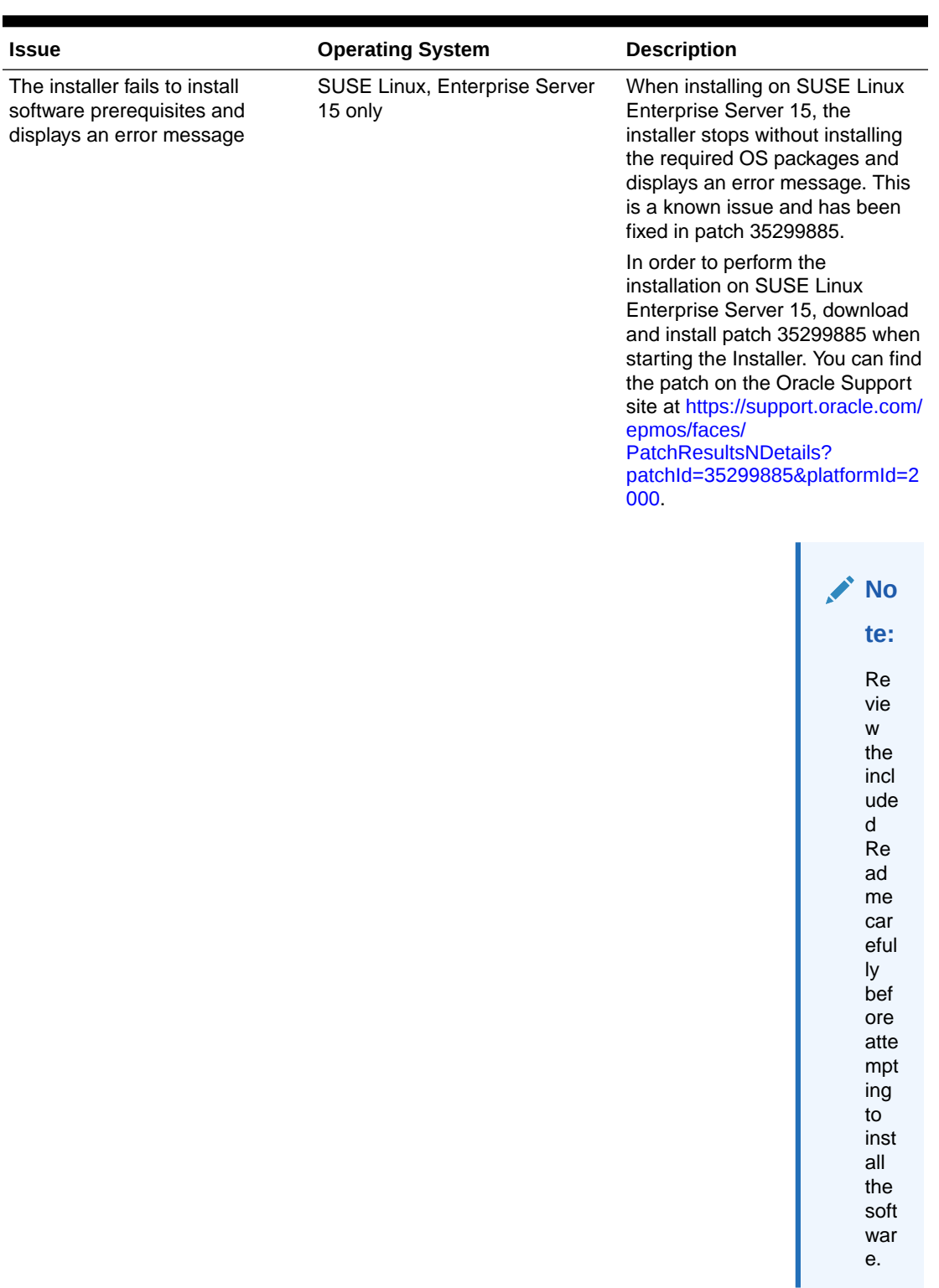

#### **Table 5-1 (Cont.) Oracle Forms Issues and Workarounds**

# <span id="page-31-0"></span>6 Issues Fixed in this Release

The chapter lists the issues fixed in this release.

Refer to the following tables for issues listed by component:

- Table 6-1: Issues Fixed in Oracle Forms
- [Table 6-2](#page-32-0): Issues Fixed in Oracle Reports
- [Table 6-3](#page-33-0): Issues Fixed in Oracle HTTP Server

#### **Table 6-1 Issues Fixed in Oracle Forms**

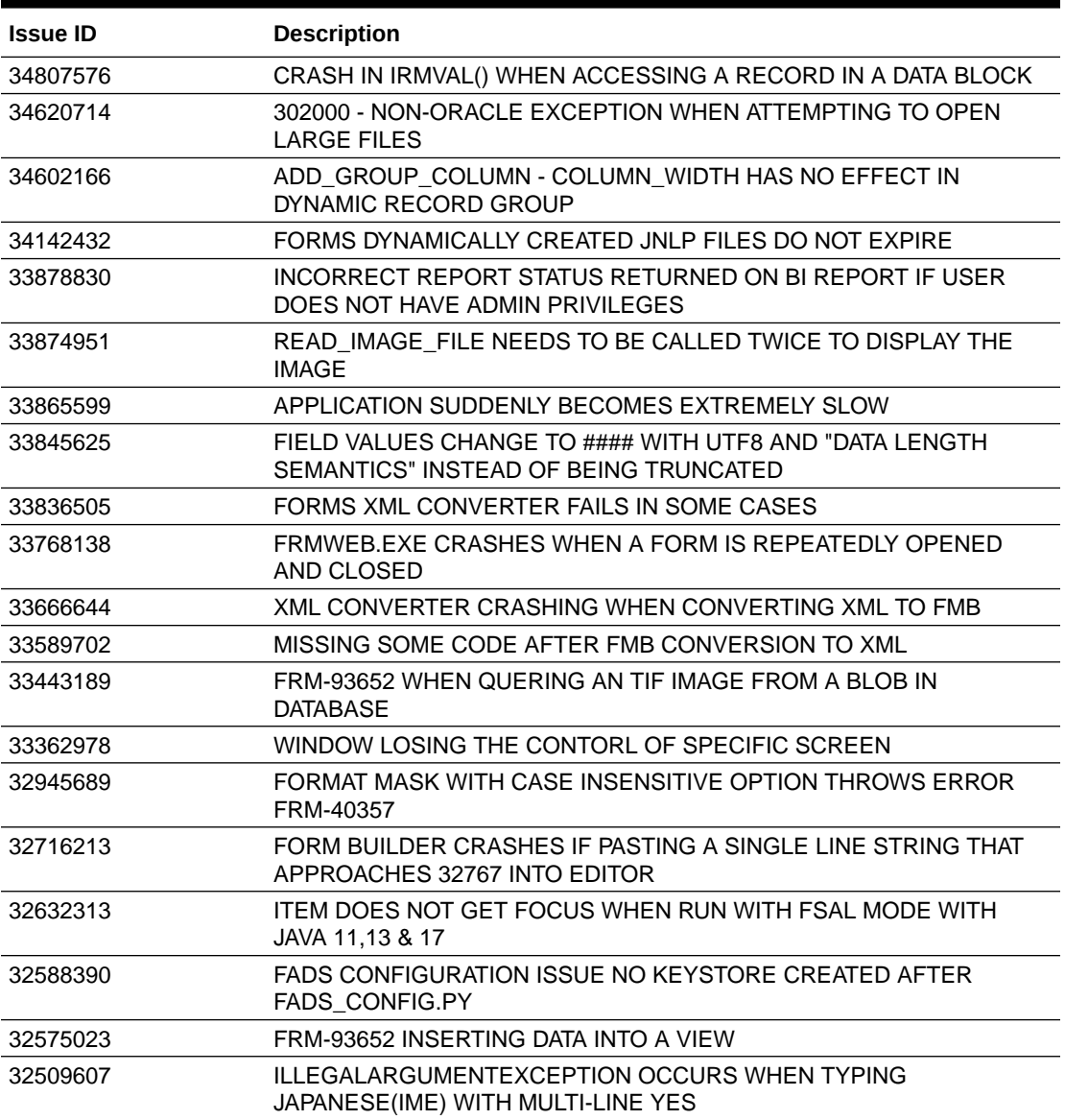

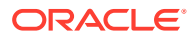

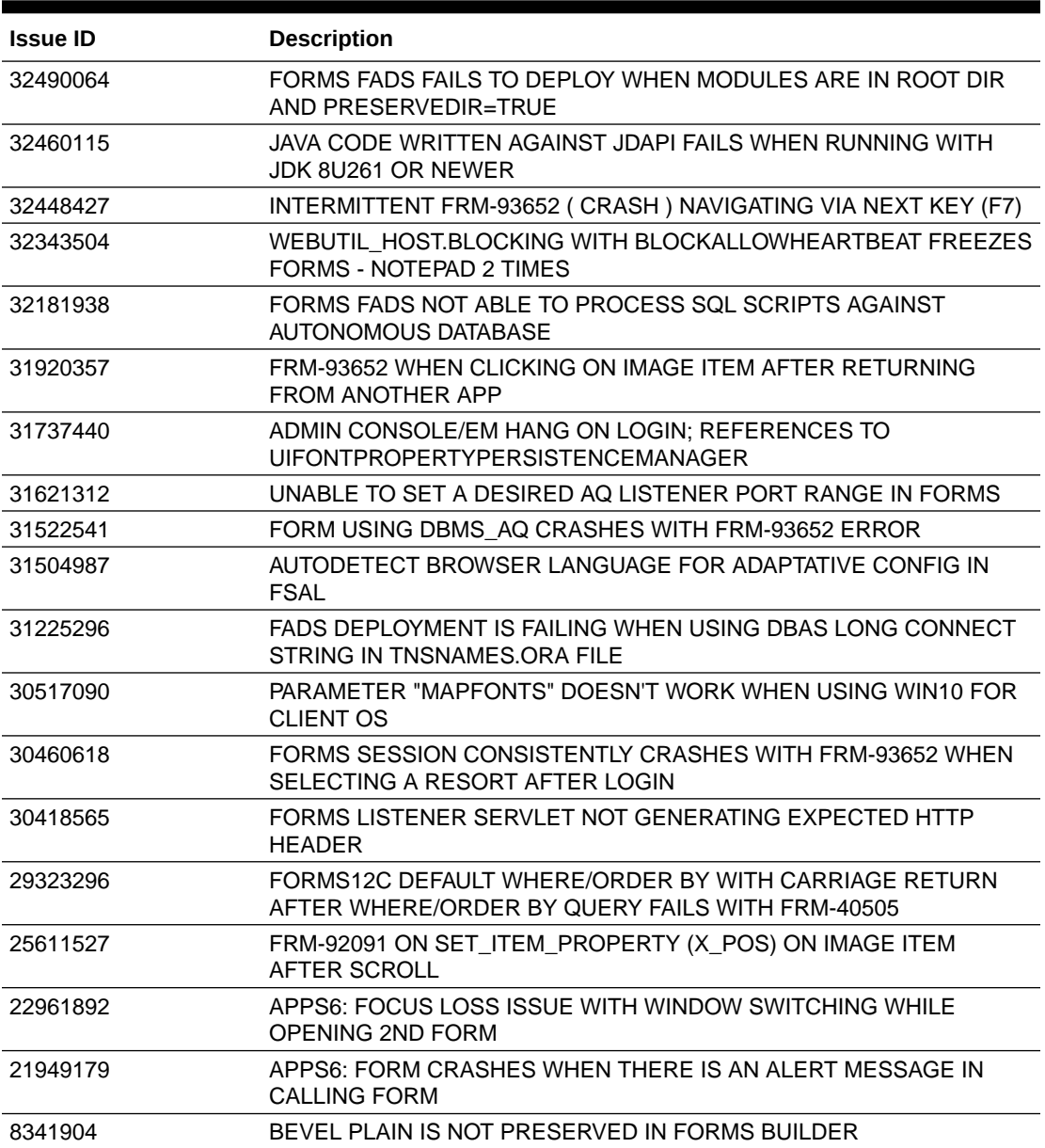

<span id="page-32-0"></span>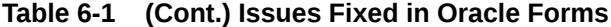

#### **Table 6-2 Issues Fixed in Oracle Reports**

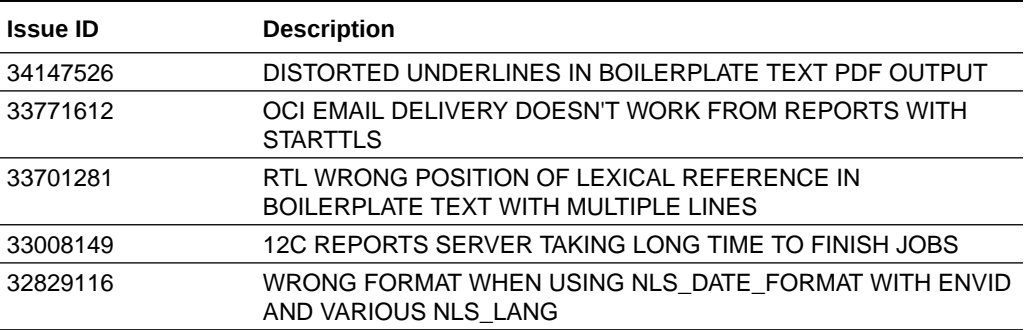

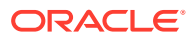

 $\overline{\phantom{a}}$ 

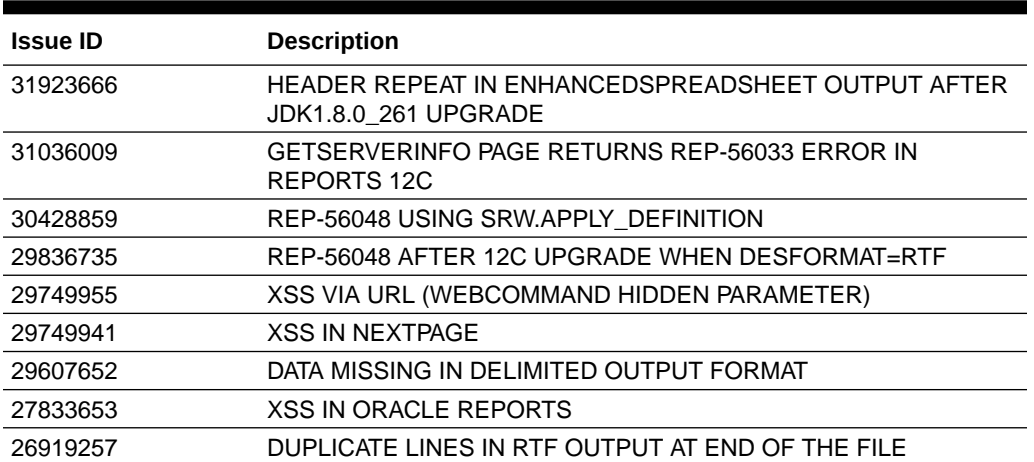

#### <span id="page-33-0"></span>**Table 6-2 (Cont.) Issues Fixed in Oracle Reports**

#### **Table 6-3 Issues Fixed in Oracle HTTP Server**

![](_page_33_Picture_211.jpeg)

![](_page_33_Picture_5.jpeg)

| <b>Issue ID</b> | <b>Description</b>                                                                    |
|-----------------|---------------------------------------------------------------------------------------|
| 33520669        | CVE-2021-40438                                                                        |
| 33231206        | CVE-2020-24977                                                                        |
| 33157164        | MOD_PROXY SSL CONNECTIONS TO AZURE SERVER FAILED<br>"UNKNOWN CERTIFICATE AUTHORITY"   |
| 33109358        | OHS PLUGIN FAILS TO PARSE COMPLETE LIST OF SERVERS<br>PRESENT IN JVMID                |
| 33090035        | CVE-2021-22901                                                                        |
| 32993828        | CVE-2021-3537                                                                         |
| 32989147        | FMW12C - OHS STOPPED ROUTING REQUESTS TO MANAGED<br>SERVERS FREQUENT CORE DUMPS       |
| 32958477        | CVE-2019-10092                                                                        |
| 32882917        | NOTSTRESS:FA:FMW12C:INTERMITENT COREDUMP FROM OHS AT<br>BASEPROXY::GETNEXTSERVER      |
| 32787689        | UPDATE PRODUCTION VERSION OF README WITH CORRECT<br><b>INFORAMTION</b>                |
| 32644607        | OHS FAILS RPATH TESTS                                                                 |
| 32524465        | CPU INCREASES TO 100% AFTER APPLYING NEW OHS BUNDLE<br><b>PATCH</b>                   |
| 32511327        | CVE-2020-1927                                                                         |
| 32500107        | CVE-2020-1934                                                                         |
| 32375814        | CHANGE THE ICC COMPILER VERSION FROM 10 TO 12 FOR 12.2.1.4.0<br>WLS PLUG-INS          |
| 32296816        | CVE-2020-14155                                                                        |
| 32294066        | CVE-2020-5360                                                                         |
| 32260626        | CVE-2020-1971                                                                         |
| 32099506        | CVE-2020-24977                                                                        |
| 31927803        | ALL SWAP SPACE IS USED FOR HTTPD PROCESSES                                            |
| 31900098        | CONNECTING TO IPV6 WLS HOSTS                                                          |
| 31798004        | 12CPS4 OHS COMPONENT START FAILS ON IPV6 OCI INSTANCE                                 |
| 31757426        | CVE-2019-10097                                                                        |
| 31250441        | CVE-2020-1967                                                                         |
| 31038581        | CVE-2018-20843                                                                        |
| 30994995        | OHS:501 YODCONTEXTUNWRAP FAILED WHEN AUTHENTICATING TO<br><b>OAM</b>                  |
| 30533043        | UPGRADED OHS 12.2.1.4 STARTUP FAIL "MALFORMED \UXXXX<br>ENCODING" DUE TO NM-WALLET    |
| 30356835        | CVE-2019-5482                                                                         |
| 30269564        | DELETEOHSINSTANCE TRYING TO DELETE KEYSTORE WHICH ARE<br><b>NEVER SYNCED WITH KSS</b> |
| 30256875        | MOD DEFLATE IS MISSING BY DEFAULT                                                     |
| 30114182        | CVE-2022-21593                                                                        |
| 28947894        | ABOUT 90% MEMORY UTILIZATION IS SEEN AFTER APPLYING OHS<br><b>BUNDLE PATCH</b>        |
| 27821940        | CVE-2021-2315                                                                         |

**Table 6-3 (Cont.) Issues Fixed in Oracle HTTP Server**

![](_page_34_Picture_3.jpeg)